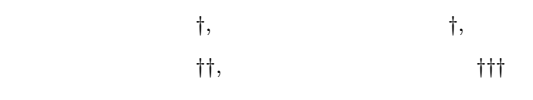

 $1 \quad 1$ 

## **Unknown Virus Analysis Support System Using Code Loaded on Memory**

#### Sachihiro Ichikawa,<sup>†</sup>, Ryoichi Isawa,<sup>†</sup>, Yoshiaki Shiraishi<sup>††,</sup> and Masakatu Mo and MASAKATU MORII<sup>†††</sup>

This paper presents a design and implementation of automatic virus analysis support system. It is expected that not a binary or disassemble code but a suspicious code expanded on memory is helpful for automating of virus analysis. We take the following approach: 1) execution of a doubtful code on a virtual environment; 2) dumping the object code on memory; 3) disassemble of the dumped code; 4) analysis of the assembly code. By the above approach, we realize a system for supporting computer virus analysis. Although it has been difficult to automate analysis, the system can automatically output a result as same as the technical details of security response issued by anti-virus vendor. In addition, the system can analysis of new virus including one with a difficult analysis.

1).

 $(2)$ 

 $\log$ 

*†* 徳島大学工学部 Faculty of Engineering, The University of Tokushima *††* 近畿大学理工学部

School of Science and Engineering, Kinki University *†††* 神戸大学工学部

Faculty of Engineering, Kobe University

Presently with Information Technology R&D Center, Mitsubishi Electric Corporation

Presently with Faculty of Engineering, Kobe University

Presently with Nagoya Institute of Technology

bot  $\overline{c}$ 

 $3)$ , 4).

Denial of Service

**<sup>1.</sup>** 

#### $JMP$

Windows API

 $\overline{\text{ASCII}}$ 

# **2.**  $\blacksquare$

zero-day attack  $% \alpha$ 

SUS-

# picious code

# $/$

1) ASCII Windows  $API/DLL$ UPX

# **2**)  $\mathbf 1$  , we require the set of  $\mathbf 1$  . The set of  $\mathbf 2$

**3)** 確認したトリガの情報を基に,実環境を整え,疑

# 1) strings ASCII

 $(2)$ 2)  $IDA^{8}$ 

### 1 Netsky

 $\mathbf 1$  ,  $\mathbf 1$   $\mathbf 1$   $\math$ 

 $\binom{7}{2}$ 

 $OS$ 

zero-hour attack  $\sim 1$ 

 $1$ 

にそのウイルスコードを 1 1 行解析する手法がと

 $(6)$ 

 $(5)$ .

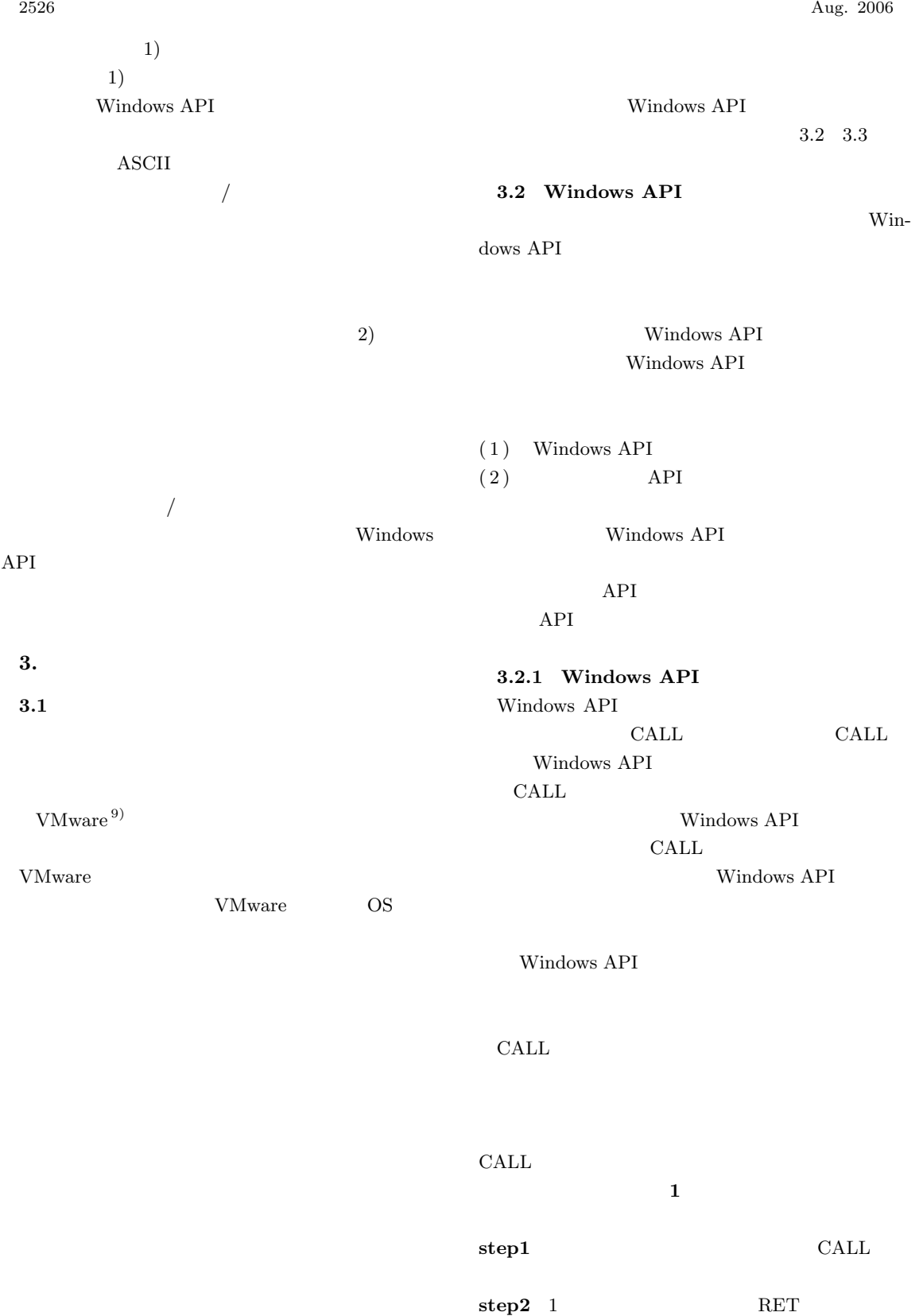

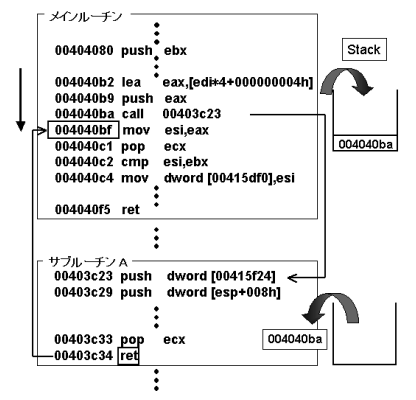

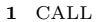

Fig. 1 Logic transform at jump somewhere in other subroutine by call instruction.

 $\rm CALL$ 

 $\text{CALL}$  step1

step2

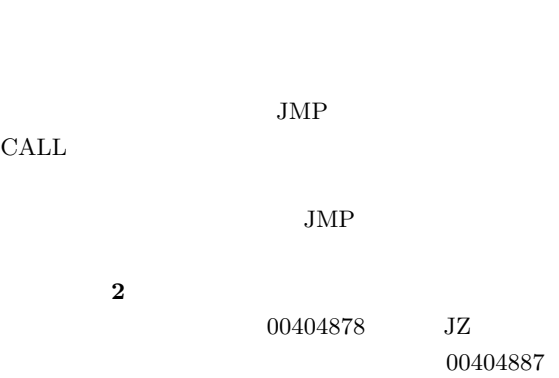

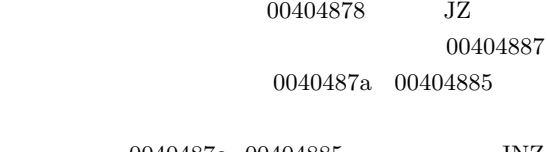

0040487c 00404885 JNZ

00404a7d 00404a69

00404a7b

## 次に, **3** のような繰返し処理を例にあげて説明

00404a67 JNB

#### 00404a7b

 $JMP$ 

00404a65

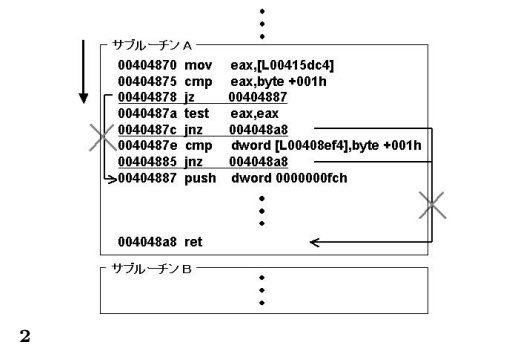

Fig. 2 Logic transform at jump somewhere in same subroutine for conditional branch.

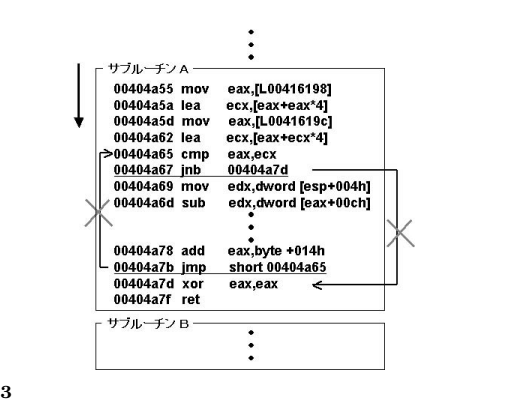

Fig. 3 Logic transform at jump somewhere in same subroutine for loop.

 $JMP$ 

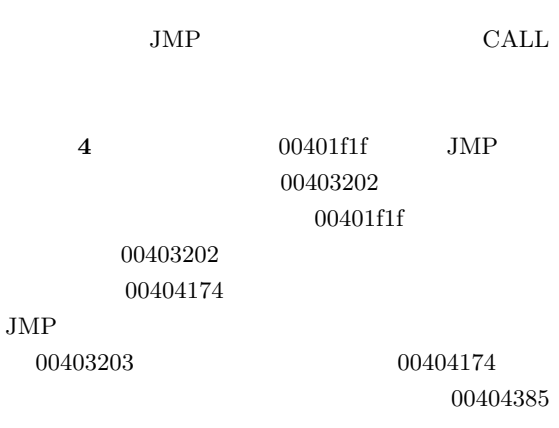

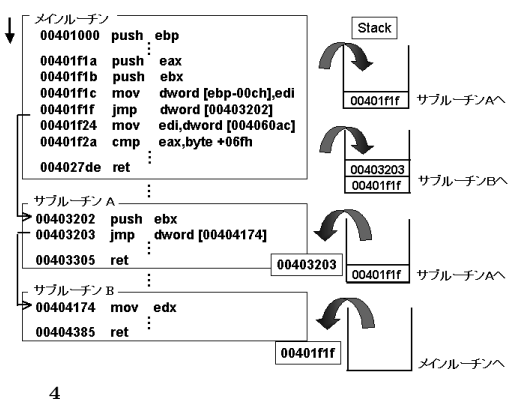

Fig. 4 Logic transform at jump somewhere in other subroutine by jump instruction.

 $RET$  and  $1$ 00403203 00403305 RET 1 00401f1f

Windows API

Windows API

**3.2.2** API

Windows API DLL

Windows API

### DLL  $\overline{\phantom{a}}$

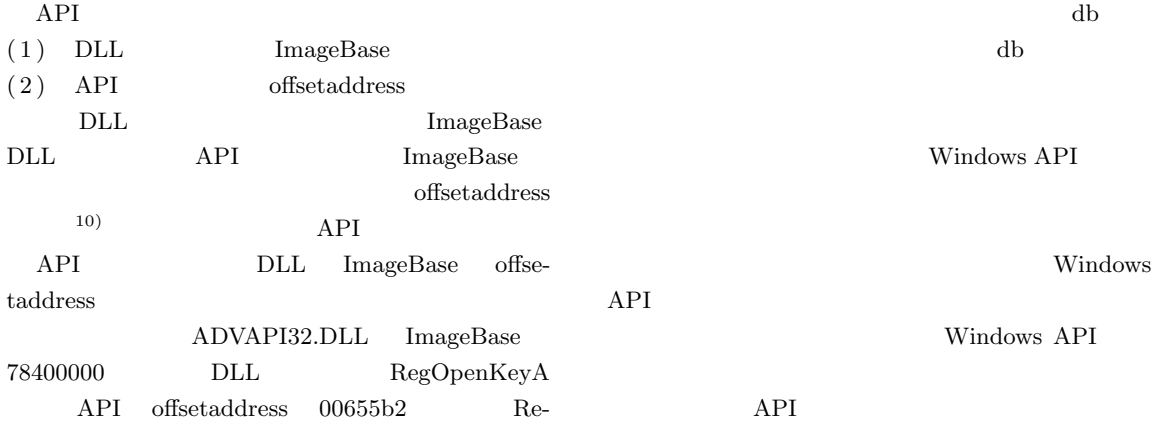

置換後

23+

ADVAPI32.DLL CALL 784655b2 RegOpenKeyA CALL 78883fab ADVAPI32.DLL<br>[IMAGEBASE ADVAPI32.DLL 78400000] RegSetValueExA **Functionname** ÷  $I\Sigma$ (offset\_address)  $\operatorname{\mathbf{address}}$  $I^{\prime}$ RegOpenKeyA<br>(0x00655b2) 784655b2 RegSetValueExA  $78883$ fab **5** DB Windows API Fig. 5 Getting name of Windows API from ImageBase and offsetaddress by function DB. gOpenKeyA API 784655b2

 $\overline{\phantom{a}}$ 

ImageBase + offsetaddress = Windows API address

関数DB

置換前

/スタート/

 $\nonumber \mathrm{DLL}$  API ImageBase offsetaddress API DB 5

DB Windows

 $API$  $3.2.1$ Windows API

Windows API

#### **3.3** 文字列の抽出

Windows API

 $_{\rm DLL}$ 

Vol. 47 No. 8  $2529$ 

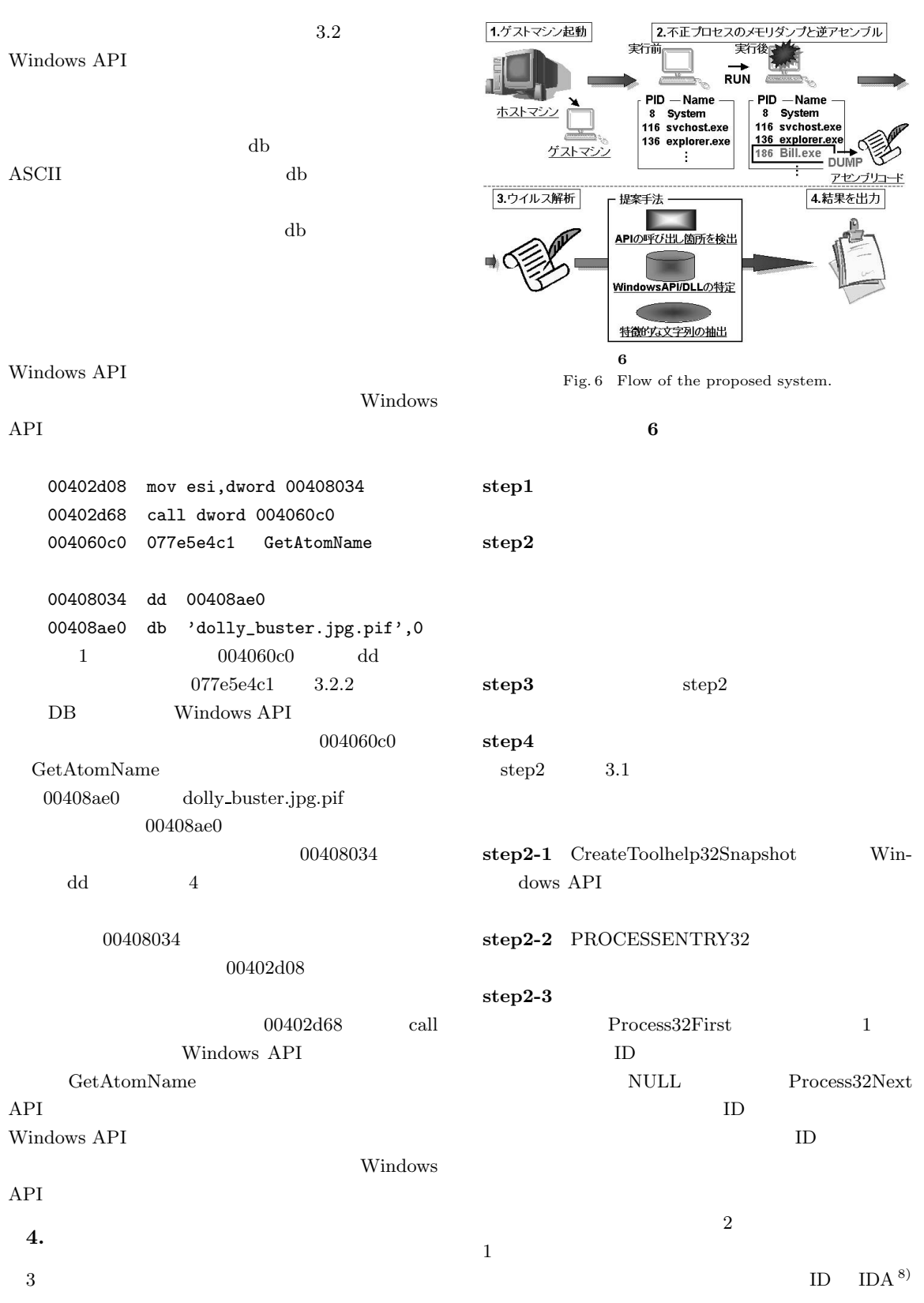

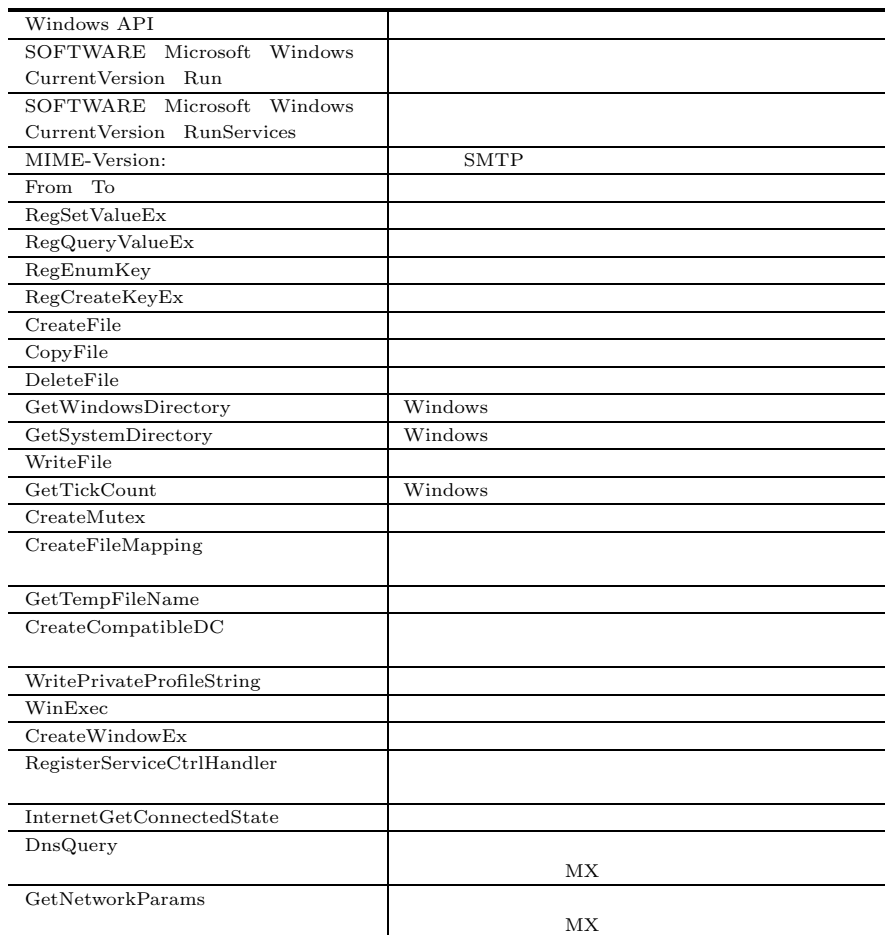

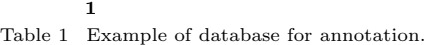

### DB Windows API

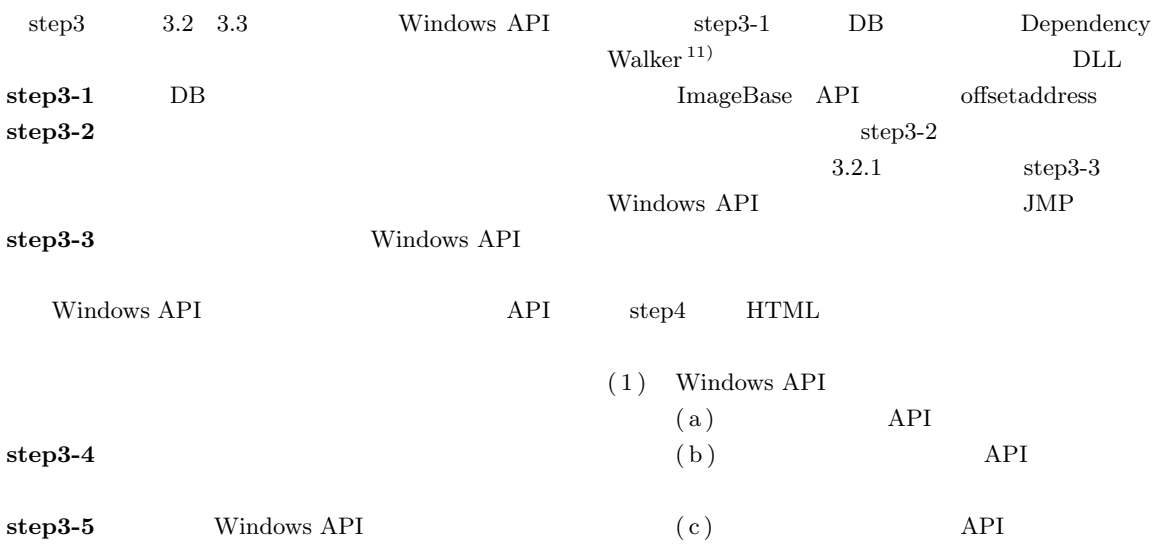

 $\overline{AB}$ 

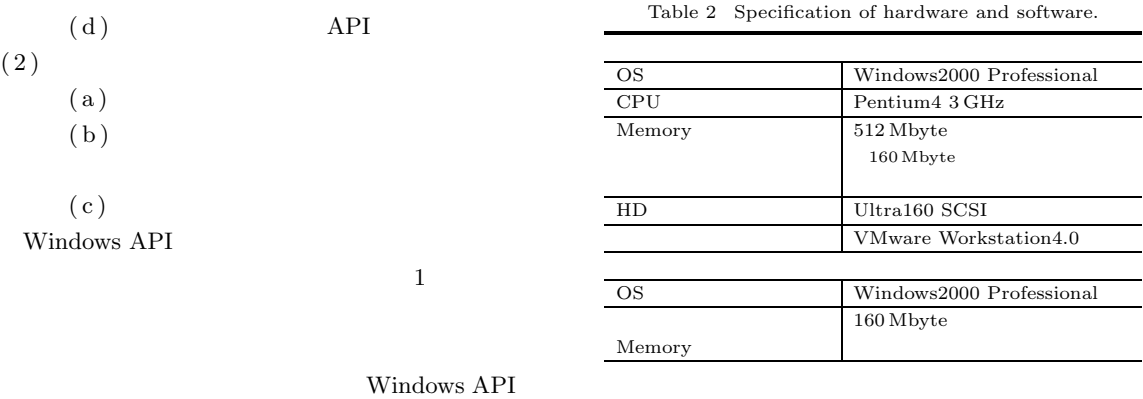

**B**C-VDo

nte and Setti

ss¥virus¥デスクトゥブ¥reg l

 $\cdot$  .  $\circ$   $\cdot$   $\circ$  0 1 3 アドレス(W) 2010<br>
CX CSLUMEDFEDE<br>
文字列 | Taskmon'<br>
SOFTWAREVIA<br>
SOFTWAREVIA<br>
COFTWAREVIA ■ ■ 移動 | リンク 'services.exe'<br>文字列を取り出している番地 文字列を格納している番地 00408d9c 004030a9 |004030m9<br>|レジストリキーを取得<br>|レジストリキーから指定した値のデータを取得する 注釈 -<br>API Name<br>APIを呼び出している番地 - MOMORO100402466番地から地まるサブルーチン内<br>APIの世現場<br>格許される文字列<br>SOFTWAREWAcrosoftWindowsVOurentVersionFlunSarvices<br>SOFTWAREWAcrosoftWindowsVOurentVersionFlunSarvices<br>|YasperkyAw<br>|YasperkyAw 「KasperskyAv"<br>|Explorer"<br>|CLSIDVIE8FE5E20-DE35-11CF-9C87-00AA005127EDIVInProcServer32<br>|文字列 | Taskmon' "service"<br>|SOFTWARE¥M:<br>| ====== mentVersion¥Rur 'services.exe'<br>文字列を取り出している番地 文字列を格納している番地 0040849 004030a5 レンジストリキーを取得<br>|注釈 | レジストリキーを取得<br>|とシストリキーから指定した値のデータを取得する API Name NegCloseKey<br>メインルーチンでAPIを呼び出している番地 00403183<br>APIを呼び出している番地 004080040040<br>APIの出現順 (170) X170) | <mark>maguioseney</mark><br>| 00403183<br>| 0040800400402efc番地から始まるサブルーチン<br>|<170>

**2** 

 $7$  W32.Netsky.B@mm

Fig. 7 A part of output of W32.Netsky.B@mm about registry.

bill.exe

#### W32.Netsky.B@mm

W32.Netsky.P@mm W32.Yaha.B@mm W32.Beagle.H@mm W32.KwbotF.Worm 20 W32.  $\label{eq:2} \mbox{Mydoom.A@mm}$  Backdoor.<br>SubSeven  $30$  $3.2.1$ CALL JMP  $JMP$ W32.Netsky.B

SMTP て感染を拡大させる. **7** はレジストリ操作に関連す る出力結果, **8** はファイル操作に関連する出力結果, **9** SMTP Windows API Windows API

bill.exe

 $(1) - (c)$  (1) - (b)

Windows API

**5.** 実 験

実験を行った.実験環境を **2** に示す.  $8$ 

する.たとえば, **1** のような情報をデータベースに

 $(1) - (c)$   $(1) - (b)$ 

Windows API

 $JMP$ 

 $\mathbf 1$ 

CALL <sub>0</sub>

W32.Welchia.Worm W32.Netsky.B@mm

 $\frac{10}{2}$ 

 $\bf{3}$   $\bf{7}$ Table 3 An example of output from the proposed system.

|     | API      |     | RegQueryValueExA                                        |  |
|-----|----------|-----|---------------------------------------------------------|--|
| API |          | API | 00403183                                                |  |
|     |          |     |                                                         |  |
|     | API      |     | 00406010                                                |  |
|     |          |     | 00402efc                                                |  |
|     |          |     |                                                         |  |
|     |          |     |                                                         |  |
|     |          |     | 'SOFTWARE Microsoft Windows CurrentVersion RunServices' |  |
|     | 'system' |     |                                                         |  |
|     |          |     |                                                         |  |
|     |          |     |                                                         |  |
|     |          |     |                                                         |  |
|     | 004030a9 |     | 00408d9c                                                |  |
|     |          |     |                                                         |  |

<sup>5</sup>C-VDocu

ments and SettingsVvirusVデスクトゥブVresult-ar

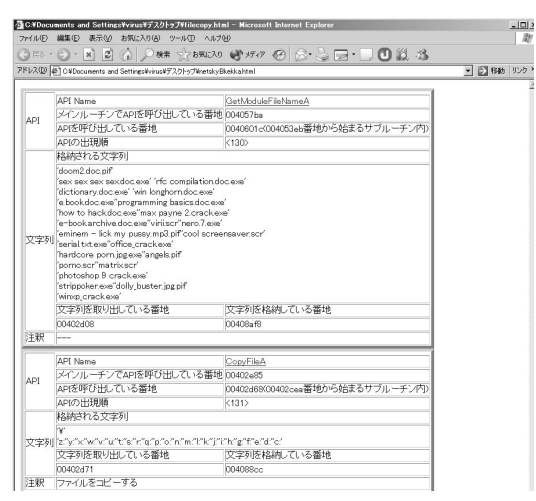

- 8 W32.Netsky.B@mm
- Fig. 8 A part of output of W32.Netsky.B@mm about file operation.

◎ 国国国○12 大概20 → 377 ◎ 公司 □ □ 数名 PRIAD **CHOcuments** and SettingsWrissWF201-97We ▼ 図 846 リンク > 注釈 | GetStartupInfoA<br>|| 004048c8<br>| 00406064004057cb番地から始まるサブルーチン内<br>| <82> API  $\begin{tabular}{l} \bf 4 g\bar{q}g\bar{q}g\bar{q}g\bar{q}g\bar{q}g\bar{q}g\bar{q}g\bar{q}g\bar{q}g\bar{q}g\bar{q}g\bar{q}g\bar{q}g\bar{q}g\bar{q}g\bar{q}g\bar{q}g\bar{q}g\bar{q}g\bar{q}g\bar{q}g\bar{q}g\bar{q}g\bar{q}g\bar{q}g\bar{q}g\bar{q}g\bar{q}g\bar{q}g\bar{q}g\bar{q}g\bar{q}g\bar{q}g\bar{q}g\bar{$ soutient-Type: application/octet-stream; nar<br>"Content-Type: text/plain; charact=us-ascii"<br>"Content-Transfer-Encoding: 7bit" ー<br>マ字列 Content-Type: multipart/mixed; boundary="<br>"MME-Version: 1.0" MMA-version: 1.0<br>Date: '<br>"Subject '<br>"Confron"<br>"DOATA"ROPT TO: <'''<br>"MAIL FROM <'2'<br>"HELO '<br>|文学列を取り出している番地<br>|文学の形式 文字列を格納している番地 **9** W32.Netsky.B@mm SMTP に関連する出力結果の一部 注釈

.<br>slysis=11=27¥netskyBkekka.html = Mic

oft lot

- 
- Fig. 9 A part of output of W32.Netsky.B@mm about SMTP.

Windows API

正プロセスの大まかな動作を知ることができる. **3**

**6.** 

 $7$ 

 $API$ 

Windows

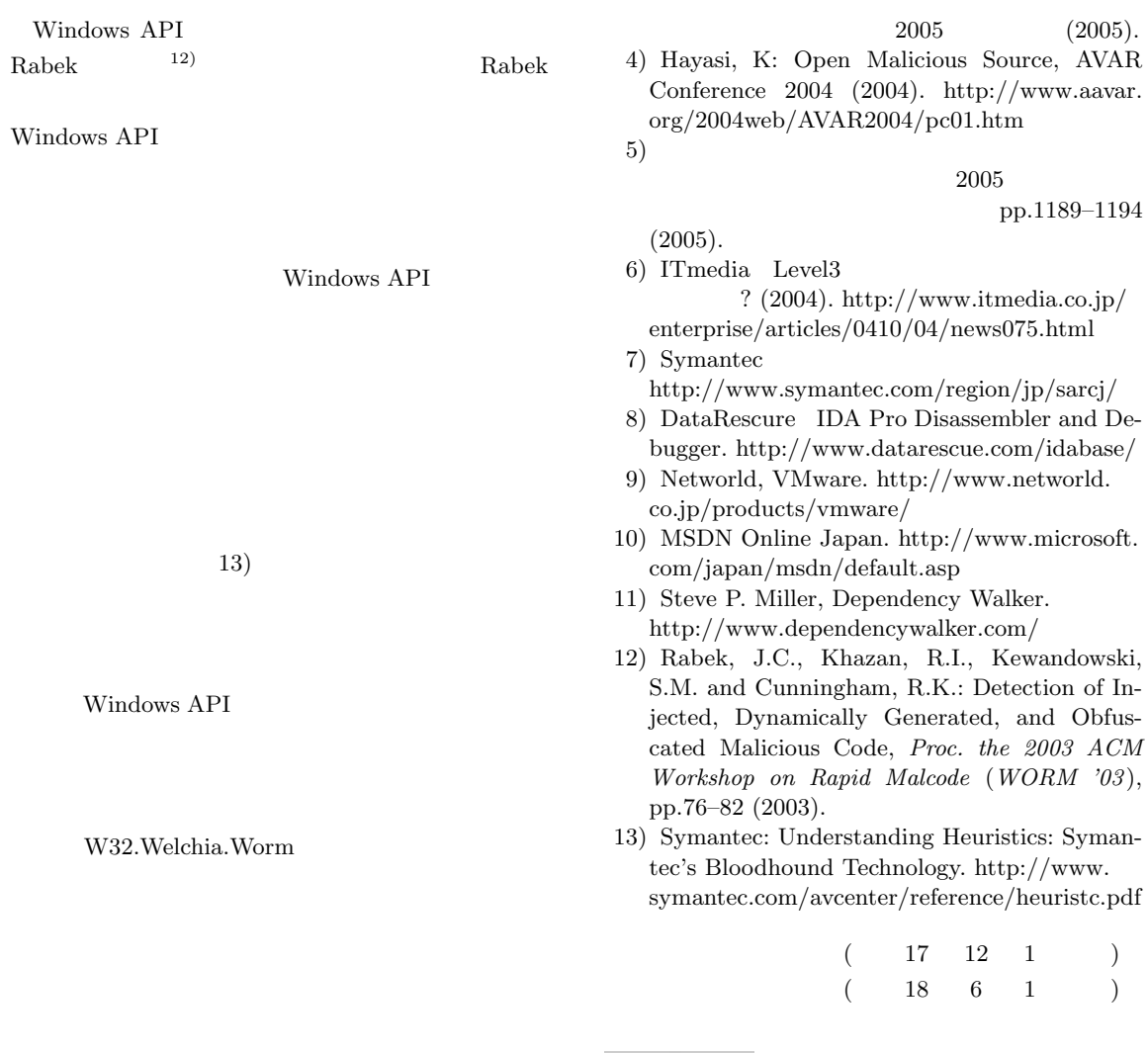

 $KDDI$  $KDDI$ 

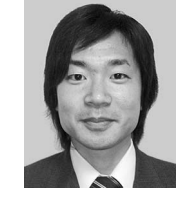

 $2004\,$  $2006\,$ 

1)  $13 \t(2001)$ . http://www.johotsusintokei.soumu.go.jp/ whitepaper/ja/h13/html/D1281000.htm  $2)$   $2004$ (2005). http://www.ipa.go.jp/security/txt/2005/ documents/2004all-vir.pdf

 $3)$  IP

2004

 $2006\,$ 

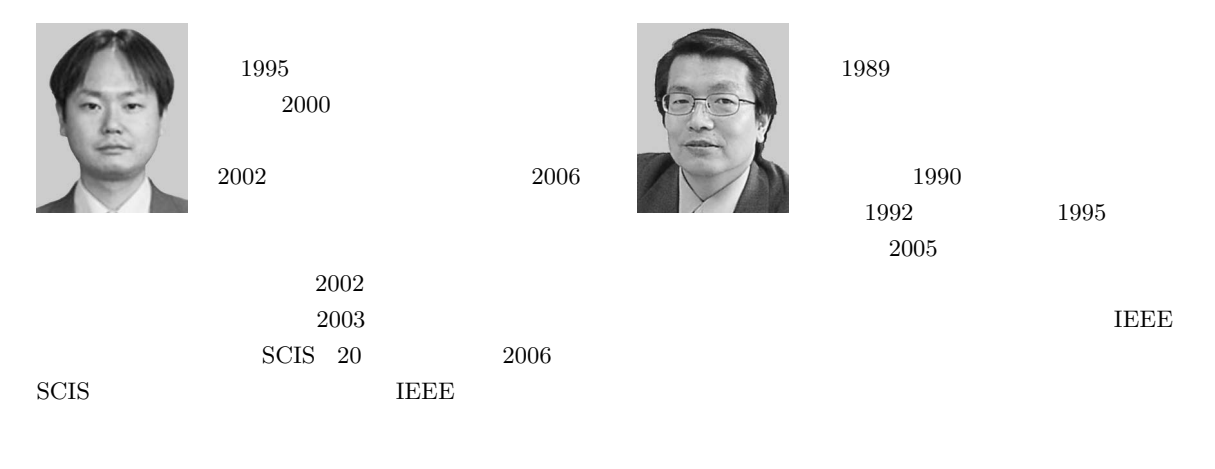